# **K144XV 2-METER OPTION INSTALLATION AND OPERATION MANUAL ERRATA**

Rev. D-4 July 14, 2012

# **MAKE THESE CORRECTIONS TO YOUR MANUAL BEFORE YOU BEGIN ASSEMBLY.**

**1. Page 8, Parts List:** Replace the second line (Serial Cable Assembly) with the following:

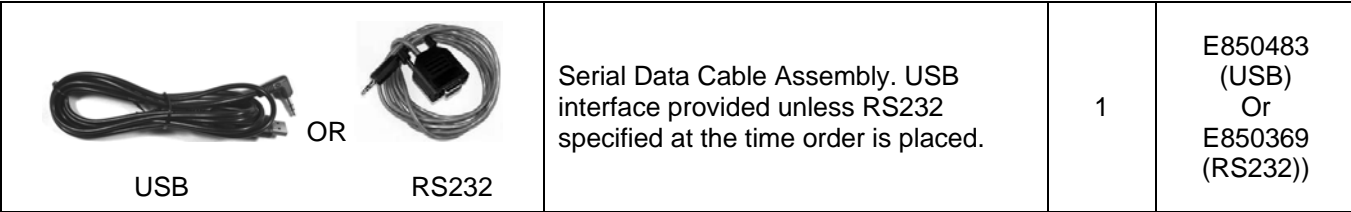

**2. Page 20:** Replace the first paragraph under "Firmware Updates" delete the following:

You will need an RS232 port on your computer and the current Elecraft K144XV Utility program. If your computer has only USB ports, you can use a USB/RS232 interface. You can obtain one that has been tested in this application from Elecraft; order the KUSB Universal Serial Bus Adapter. KUSB drivers are available for Windows, Macintosh and Linux operating systems.

## **IMPORTANT!**

### **You need incorporate the following changes only if you are installing the K144XV Reference Oscillator Phase Lock option at the same time that you are installing the K144XV 2-Meter Option.**

**1. Page 13:** Add the following step immediately after Figure 6 (You can cut this out and attach it to the page with a mark indicating to perform it before the last two steps on that page):

Disconnect the TMP cable from J83 on the Main KSYN3 board (mounted on the front panel shield closest to the side panel you have removed; see Figure 4, *TMP Cable Connections*, in the K144XV Reference Oscillator Phase Lock Option Installation manual). Leave the other end of the cable connected to J2 on the KREF3 board. Take the TMP cable from your K144XV Ref Lock kit and plug it into J83 on the KSYN3 board. You will plug both of these cables into K144XV after the module has been installed. Be sure to position the cables so you can reach them after installing the K144XV module in the following steps.

**2. Page 14:** After Figure 7, add the following step:

Refer to the K144XV Reference Oscillator Phase Lock Option Installation manual and install the Phase Lock board as shown in Figure 3, *Installing the Phase Lock Board*, on page 7, and then connect the TMP cables as described on page 8 and in Figure 4, *TMP Cable Connections*.

### **3. Page 19, Frequency Calibration:**

With the K144 XV Reference Oscillator Phase Lock option installed, you no longer need to calibrate the two crystal local oscillators in the K144 XV module as described. Once the proper settings are made in the CONFIG menu, the calibration occurs automatically as both oscillators are phase locked to the master K3REF oscillator in the K3. Enable the calibration as follows:

- Be sure you have K3 Firmware ver. 4.42 or later installed.
- $\equiv$  Tune the K3 to any frequency in the 2-meter band.
- Hold **CONFIG** to access the CONFIG menu and select XVn OFS, where n is the transverter number you assigned to the K144XV (see *Enabling the K144XV Module* on pg. 16).
- $\Box$  Tap the 0 switch until you see REFLOCK on the K3's LCD. The automatically calculated offset will appear in upper half of the K3's LCD. This enables reflock for both the 144 and 146 MHz band segments. You don't have to repeat the procedure for each segment.

**If the K3 EXREF option is also installed, the K3's reference oscillator itself will be automatically calibrated by the external 10 MHz reference. In this case, enabling REFLOCK for the K144XV module will allow the K144XV frequency to track the external reference. The accuracy of the 2-meter frequency will be less than that on HF by a factor of about two, due to the higher frequency of the K144XV local oscillators.**